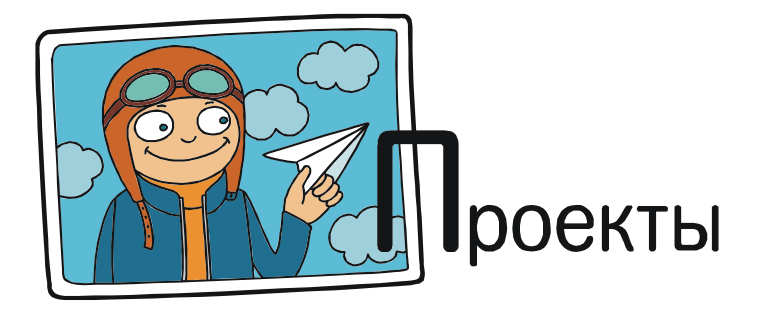

## ПРОЕКТ «АКТИВНЫЙ ГРАЖДАНИН: АКТИВНАЯ КАРТА»

19 марта 2017 года в московском Дворце творчества детей и молодежи «Преображенский» был проведен фестиваль «Информационные технологии: полет мысли», в котором приняли участие учащиеся московских школ.

Одним из интересных проектов, показанных на фестивале, была разработка под названием «Активный гражданин: Активная карта», представленный ученицей 8 класса школы № 1360 Серебряной Юлией (научный руководитель проекта – О.Б. Богомолова, учитель математики и информатики школы № 1360).

Ни для кого не секрет, что уборка улиц зимой – это одна из основных проблем не только Москвы, но и любого другого города. Как правило, хорошо вычищены бывают только основные «парадные» улицы в центре города, тогда как на периферии качество уборки улиц бывает очень низким. Для решения этой проблемы необходимы средства контроля, позволяющие гражданам оперативно сообщать о проблемах с уборкой улиц, а органам власти – оперативно отслеживать эти обращения и своевременно реагировать на них.

Обычные средства обращения граждан (сайты правительственных органов, а также порталы типа «Мой Город») не способны обеспечить требуемую оперативность, так как на рассмотрение обращений на таких

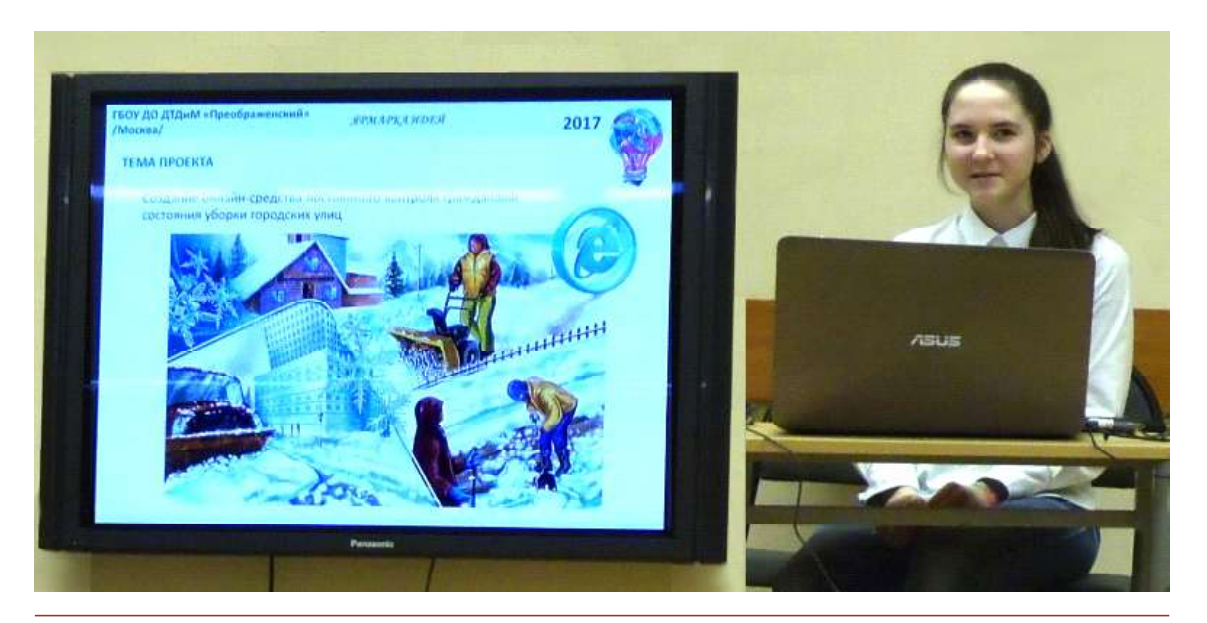

 $\blacksquare$  Проекты  $\blacksquare$  45

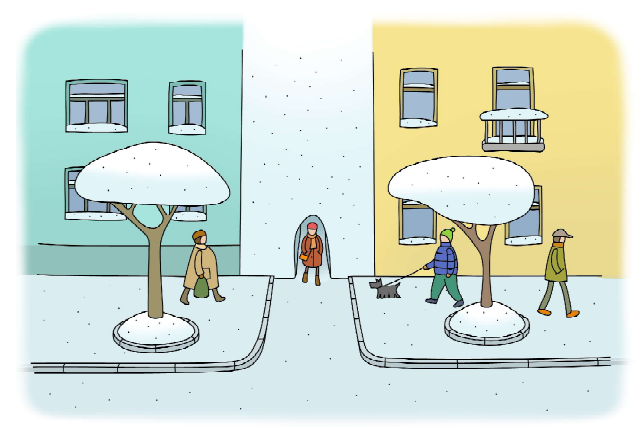

...хорошо вычищены бывают только основные «парадные» улицы в центре города, тогда как на периферии качество уборки улиц бывает очень низким.

сайтах отводится не менее нескольких дней. Но для решения задачи качественной уборки улиц необходима скорость отслеживания и реагирования с задержкой не более нескольких часов. Данный проект был посвящен разработке такого технического средства.

Тема проекта: создание онлайн-средства постоянного контроля гражданами состояния уборки городских улиц.

Цель проекта: создать экспериментальный вариант программного средства, позволяющего путем голосования сообщать о проблемах с уборкой городских улиц и в любой момент времени отслеживать их состояние («в реальном времени»).

## Задачи проекта:

– определить принципы работы такого программного средства,

– разработать экспериментальный вариант, демонстрирующий ключевые принципы работы программного средства,

– сформулировать необходимые доработки экспериментального варианта, требуемые для полноценной реализации программного средства в городе Москва.

Программное приложение должно представлять собой интерактивную карту города, на которой отмечены (прорисованы) основные объекты (улицы, переулки, дворы и пр.), подлежащие уборке. Такая карта может быть размещена на отдельном интернет-сайте, прямые ссылки на который размещены,

например, на сайте Правительства Москвы, портала «Мой Город», сайте «Активный Гражданин» и т. д.

Посетителями такого сайта могут быть:

– жители города (с регистрацией и авторизацией по логину и паролю),

– представители коммунальных служб, ответственные за уборку улиц и иных объектов,

– представители органов власти любого уровня (районного, городского, регионального, федерального).

Жители города после регистрации и авторизации будут иметь возможность:

– просматривать карту, находить на ней интересующий их объект, подлежащий уборке;

– щелчком мыши выбирать требуемый объект, при этом рядом с курсором мыши должно появляться «плавающее» окно голосования с двумя кнопками: «Хорошо» и «Плохо»;

– щелчком мыши на одной из этих кнопок гражданин отмечает, считает ли он, что данный объект (улица и пр.) в данный момент убран хорошо или что данный объект убран плохо.

В более сложном варианте реализации вместо двух кнопок может быть представлен диалоговый элемент, позволяющий наглядно, при помощи мыши, выбрать оценку качества уборки объекта – от 0 («объект вообще не убран») до 5 («качество уборки наилучшее»). Для устранения возможных злоупотреблений при голосованиях (многократных голосований) должно быть установлено ограничение: с одного и того же компьютера (IP-адреса) под одним и тем же аккаунтом гражданина допускается только однократное голосование один раз в 3 часа.

Представители органов власти (а также жители уже после выполнения голосования, чтобы это не влияло на объективность мнения голосующих) будут:

– просматривать карту с уже отмеченным на ней цветом состоянием подлежащих уборке объектов, а также (представители органов власти) истории изменений состояния выбранного объекта.

Представители коммунальных служб должны:

– просматривать карту с отмеченным на ней цветом текущим состоянием подлежащих уборке объектов,

– отчитываться о проведенной уборке объекта путем установки для объекта статуса «высокое качество уборки» (в «плавающем» окне нужно будет ввести ФИО ответственного за уборку, название организацииисполнителя, дату и время отчета). Указанные данные должны храниться в системе и быть доступными для представителей органов власти. При щелчке мышью на объекте должна выдаваться таблица с графами:

– название объекта,

– состояние объекта, бывшее на момент подачи отчета (изменения состояния объекта ответственным чиновником на «высокое»);

– ФИО изменившего состояние объекта;

– название организации, выполнившей уборку;

– дата и время изменения.

Таблица должна содержать сведения обо всех изменениях состояния каждого объекта за все время работы ресурса.

Состояние объектов обозначается на карте аналогично цветовому обозначению дорожных пробок: красный цвет – объект не убран или убран очень плохо; желтый цвет – недостаточное качество уборки; зеленый цвет – хорошее или отличное качество уборки.

Функционировать такая интерактивная карта должна следующим образом:

– граждане путем голосования обозначают плохое качество уборки тех или иных улиц и тротуаров;

– представители коммунальных служб могут наблюдать за состоянием карты, выявлять по результатам голосования граждан наиболее проблемные объекты, направлять на них бригады и уборочную технику (например, во время снегопада будет видно, как карта «окрашивается» в красный цвет);

– по результатам выполненных уборочных работ представители коммунальных служб проставляют отчеты, меняя цветовое состояние объектов с «красного» на «зеленое» и указывая, кто и когда проставил данный отчет;

– граждане продолжают голосование, при недостаточном качестве уборки состояние данного объекта будет соответственно понижаться;

– представители органов власти могут просматривать карту, визуально контролируя общее состояние уборки улиц города; при необходимости (если замечено, что объекты снова окрашиваются красным цветом после установленного им «зеленого» статуса) они могут также посмотреть историю изменений статуса интересующих объектов и выявить, кто подал в систему недостоверный отчет о качестве уборки или выполнил уборку с недостаточным качеством.

Благодаря описанному механизму функционирования карты, будет обеспечена высокая оперативность отслеживания состояния уборки улиц и реагирования на него порядка нескольких часов.

Экспериментальный вариант, разработанный для проекта, представляет собой упрощенную версию «Активной карты». Его упрощения:

– на карте показана только часть района Преображенское, прилегающая к Дворцу детского творчества;

– для голосования используются нарисованные поверх карты круги, на которых предлагается щелкать мышью; эти круги даны для нескольких основных улиц;

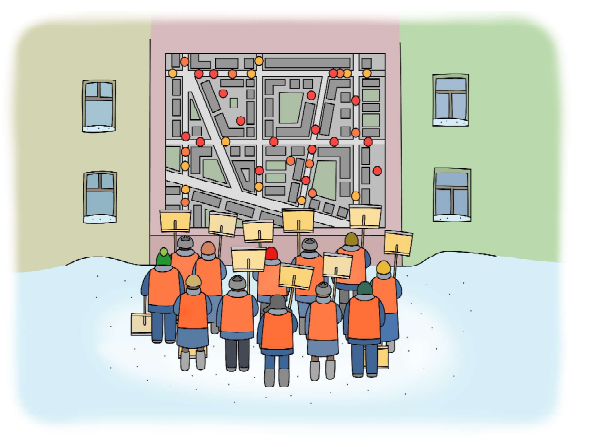

Представители коммунальных служб должны просматривать карту с ... текущим состоянием подлежащих уборке объектов...

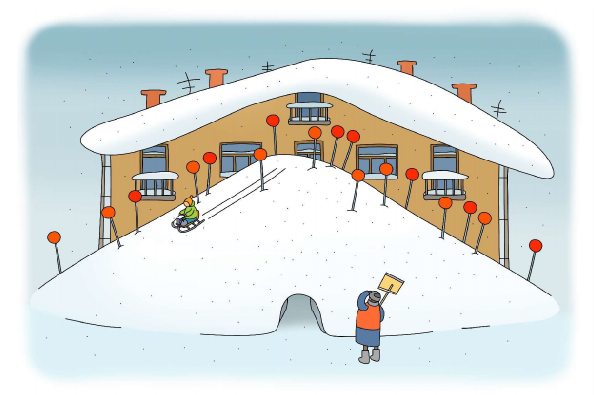

...граждане продолжают голосование, при недостаточном качестве уборки состояние данного объекта будет понижаться...

– щелчок мышью позволяет добавить только оповещение о некачественной уборке улицы в данном месте, при этом не предусмотрено регистрации и авторизации пользователя, а также нет ограничения на количество голосований;

– программное средство позволяет увидеть (по цвету кругов) состояние улиц в один данный момент времени: изменение цвета от изначального зеленого к желтому или красному покажет, сколько человек указали на плохое качество уборки данного участка улицы;

– запуск каждый раз выполняется с зелеными кружочками (то есть запоминание их состояния при завершении работы не производится).

Для реализации экспериментальной версии использована технология Macromedia Flash и программирование на встроенном языке сценариев Action Script. Полученный экспериментальный образец «Активной карты» показан на рис. 1.

Изменение цвета каждого кружка производится следующим образом:

– изначально он установлен как зеленый (цветовое кодирование RGB, R=0, G=255,  $B=0$ );

– при щелчке мыши проверяется: если значение R не равно 255, то оно увеличивается на 5; иначе (если R = 255) проверяется

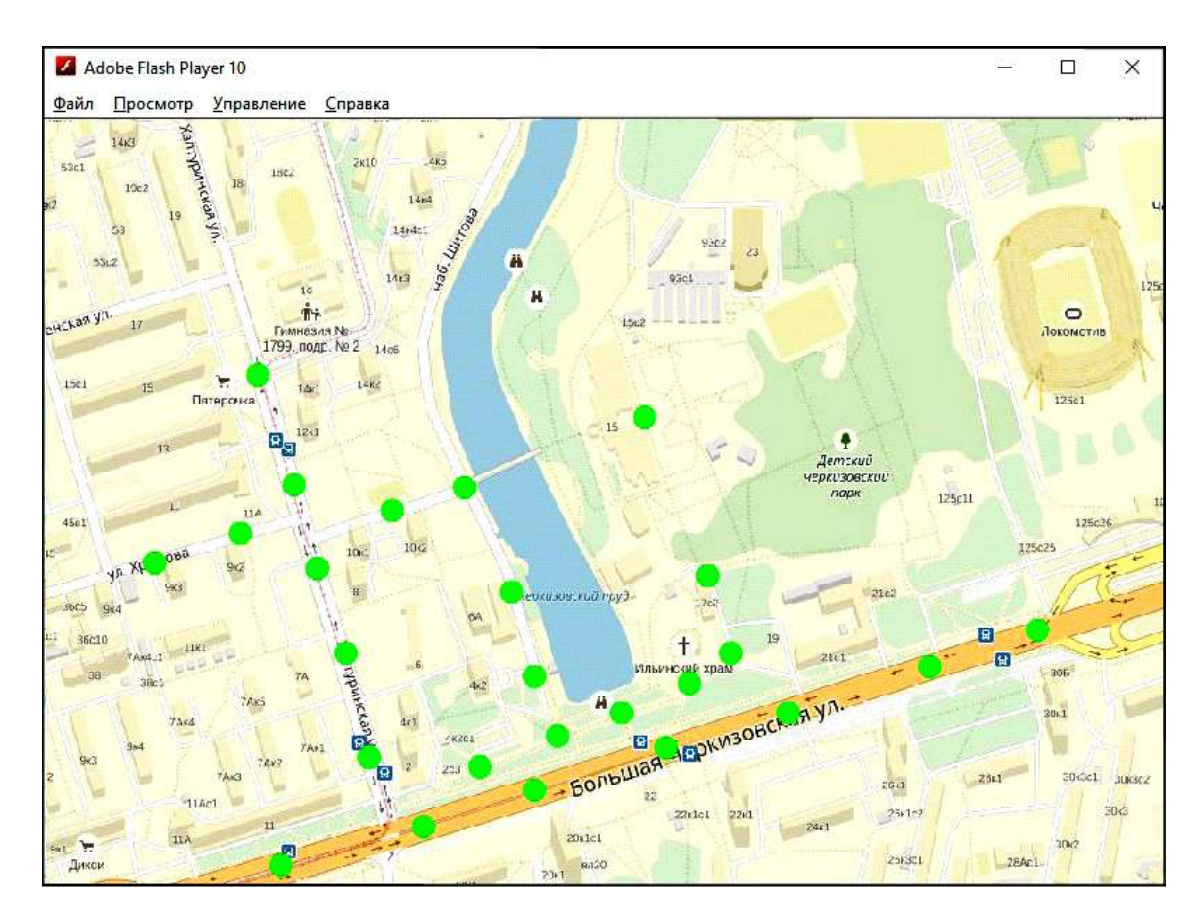

Рис. 1. Изначальное состояние экспериментального образца «Активной карты»

значение G, и если оно не равно нулю, то оно уменьшается на 5;

– в результате цвет каждого кружочка при последовательных щелчках мышью на нем постепенно меняется с зеленого на желтый, а потом на красный.

Программа на языке ActionScript, «привязанная» к каждому «активному элементу» (кружочку) на карте, приведена на рис. 2.

Первая часть программы выполняет «обнуление» состояния «активного элемента» (кружочка) при открытии «Активной карты» (окрашивание кружочка в исходный зеленый цвет).

Вторая часть программы реализует изменение цвета кружочка при щелчке на нем мышью:

1. В программе создается новый объект –  $\langle \text{HIBCT} \rangle$  (myColor = new Color(this)).

2. В переменную oldColor при помощи стандартной функции getRGB() считывается прежнее значение цвета, закодированное в виде числа.

3. Выполняется разделение кода цвета на отдельные составляющие: r (красная), g (зеленая) и b (синяя), где каждая составляющая кодируется числом от 0 до 255 (как принято на компьютере при использовании цветовой системы RGB).

4. В операторе if выполняется проверка значения красной цветовой составляющей r. Если это значение еще не дошло до максимального (255), то оно увеличивается на 15. Иначе (ветвь else), если значение красного цвета уже максимальное, то проверяется значение зеленой составляющей (g): если оно еще не стало равно нулю, то оно уменьшается на 15. В результате при последовательных щелчках мыши на данном кружочке его цвет сначала из зеленого постепенно становится желтым, а затем – постепенно из желтого становится красным.

5. Очередная команда newColor  $(r \ll 16)$  |  $(g \ll 8)$  | b формирует новый код цвета исходя из измененных значений цветовых составляющих r, g и b.

6. Перекрашивает данный «активный элемент» (кружочек) в полученный новый цвет команда myColor.setRGB(newColor).

Примерный вид экспериментального варианта приложения «Активная карта» после нескольких голосований показан на рис. 3.

Нетрудно оценить общую ситуацию с уборкой улиц, отраженную на этой карте:

– основные улицы (Б.Черкизовская ул., ул. Хромова и Халтуринская ул. после поворота на ул. Хромова) помечены как убранные хорошо (жалоб от голосующих не поступало),

– не очень хорошо убран «верхний» тротуар вдоль Б.Черкизовской ул., рядом с прудом,

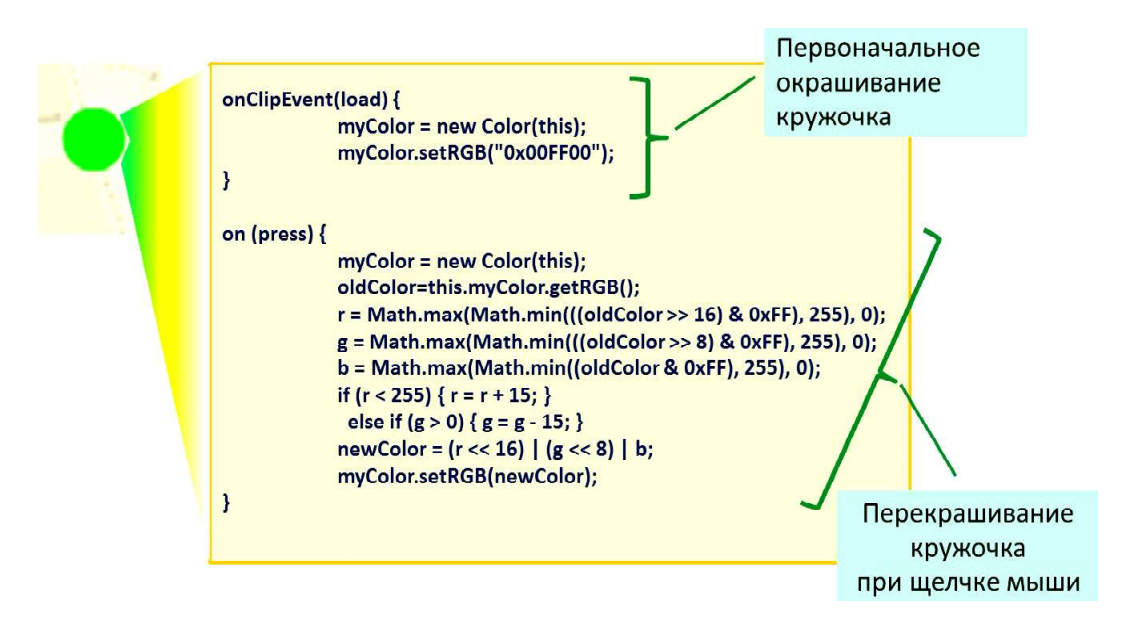

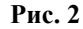

– плохо убран участок Халтуринской ул. от Б.Черкизовской до поворота на ул. Хромова, а также участок перед церковью,

– почти не убраны переулки, ведущие к Дворцу детского творчества, и от Халтуринской ул. к набережной пруда,

– совсем не убрана улица вдоль набережной.

Соответственно, коммунальные службы могли бы сразу же наглядно увидеть наиболее проблемные участки и выслать туда бригады уборщиков и уборочную технику, а организации, осуществляющие контроль качества уборки улиц, – узнать, кто из коммунальщиков плохо выполняет свои обязанности.

## Предполагаемые дальнейшие доработки проекта:

1. Приложение «Активная карта» должно быть выполнено с использованием технологий серверного программирования и размещено на сервере, доступном через Интернет. Работа с ним должна производиться через браузер, в том числе на планшетах или смартфонах с использованием мобильного доступа в Интернет.

2. Должна быть показана вся карта города, обеспечены типовые функции ее просмотра, масштабирования, поиска на карте объектов по их названиям (аналогично Яндекс-Картам).

3. Должен быть реализован весь описанный функционал карты: возможность регистрации и авторизации посетителей сайта, ограничения при голосовании, возможность голосования щелчками мыши непосредственно на самих объектах на карте (и соответствующее изменение цвета этих объектов, аналогично ресурсу Яндекс-Пробки), возможность подачи отчетов о выполненных работах по уборке и накапливание этой информации по каждому объекту, возможность просмотра карты с текущим состоянием объектов и просмотра истории отчетов по каждому объекту.

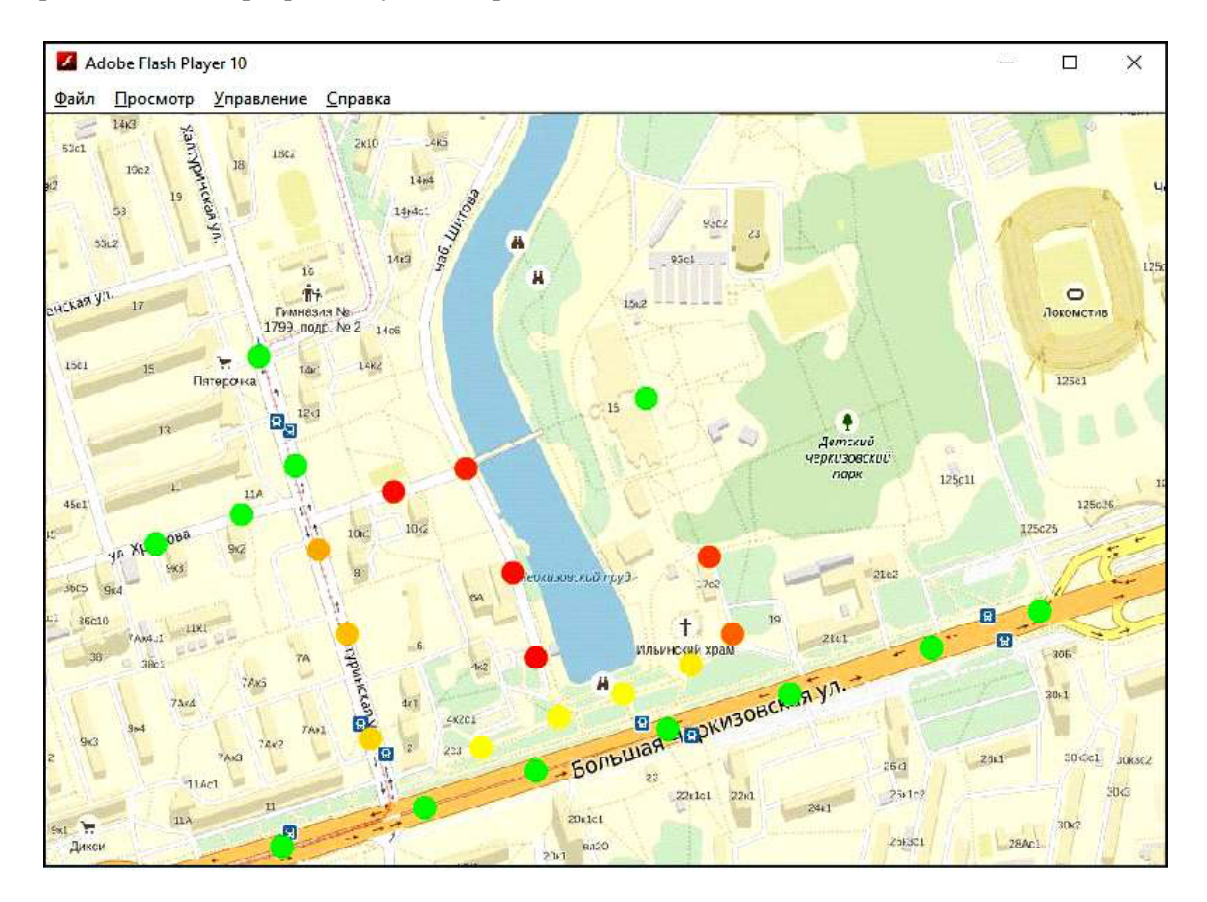

Рис. 3. «Активная карта» после некоторого количества голосований